### Como iniciar una session en la cuenta de el estudlante:

Cada estudiante tiene una "etiqueta" en la computadora que la escuela a emitido que les da information que se debe utilizar para iniciar sesión. Estos son unos consejos sobre cómo usar esa etiqueta para los diferentes programas que los estudiantes usan frecuentemente en RMMS.

#### S.I.S:

Nombre de usuario: en numero de estudiante (no iniciales) Password: el password que esta en la etiqueta

Ejemplo: John Smith ID- 12555

Nombre de usuario: 12555 Password: Jsmi2555

# CANVAS:

Nombre de usuario: lo que esta en la etiqueta Password: lo que esta en la etiqueta

Ejemplo: John Smith ID- 12555

Nombre de usuario- jsl 2555 Password: Jsmi2555

# Pearson (matematicas):

Nombre de usuario: Lo que dice la etiqueta+ @ms.wasatch.edu Password: Lo que dice la etiqueta.

Ejemplo: John Smith ID- 12555

JsI255@ms.wasatch.edu Password: Jsmi2555

#### Email:

Nombre de usuario: lo que dice la etiqueta @ms.wasatch.edu Password: Lo que dice la etiqueta

Ejemplo: John Smith ID- 12555

Jsl 2555@ms.wasatch.edu

Password: Jsmi2555

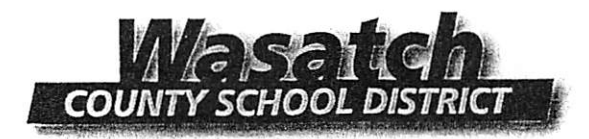

A los Padres/Tutores de los estudiantes del Distrito Escolar de Wasatch:

Queremos exhortar a los padres a que creen una Cuenta Para Padres para tener acceso a la información de sus hijos que asisten al Distrito de Wasatch. Esta cuenta les dará acceso, en un solo lugar, a las calificaciones, asistencia, información de contacto y mucha otra información concerniente a su estudiante y el Distrito Escolar de Wasatch. Al mantener la información de su cuenta al día usted podrá ser informado sobre su estudiante, maestros y la administración. Esta cuenta nos ayudara a ser más eficientes en mantenernos en contacto con ustedes.

Usted necesitará un nombre de usuario y una contraseña para poder iniciar el proceso de registración. Antes de poder completar la registración en línea, usted necesita hacer lo siguiente:

- · Vaya a la siguiente página: www.wasatch.edu
- . En el lado derecho de la página donde dice "Site Shortcuts" entre a "Student Information System Login."

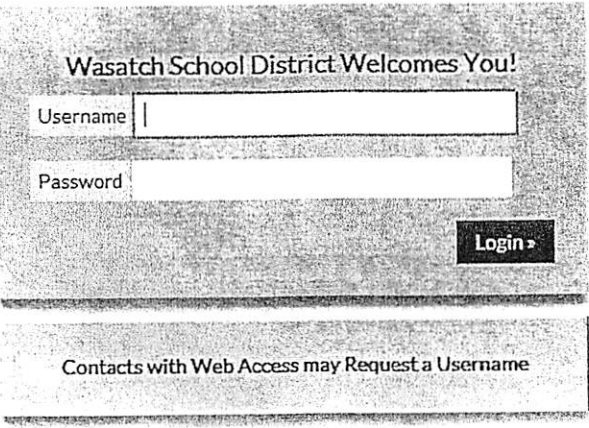

- · Si usted sabe su nombre de usuario y su contraseña úsela.
- Si usted no tiene un nombre de usuario o una contraseña oprima donde dice Request a ä. Username.

(Usted necesitará el #de SIS y la fecha de nacimiento de su hijo/a. Si no tiene esta información la puede pedir en su escuela o en la oficina del distrito)

- Si usted ha olvidado su contraseña, oprima el Forgot your password?  $\bullet$
- Una vez usted haya entrado en SIS, por favor verifique y actualice la información de su estudiante.  $\bullet$ ¡Ahora podrá tener acceso a toda la información sobre su estudiante con una sola cuenta!

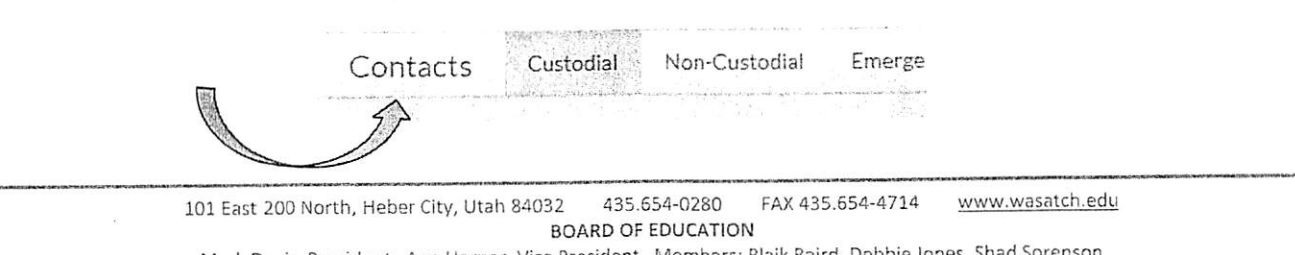

Mark Davis, President Ann Horner, Vice President Members: Blaik Baird, Debbie Jones, Shad Sorer Terry E. Shoemaker, Superintendent

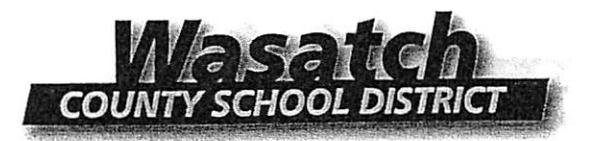

To the Parent/Guardian of a Wasatch County School District Student:

We are encouraging parents to create a Parent Account for their children that attend Wasatch School District. The Parent Account allows you a one-stop login for information regarding grades, attendance, contact information and many more important pieces of information concerning your student and Wasatch County Schools. By keeping the information on your Parent Account current, you will be kept informed on any of the latest information you may need to know about your student and will have the ability to interact with teachers and administrators in an efficient manner.

A username and password will be required to access the parent login portal. Prior to that time, you will need to complete the following:

- Proceed to the following website: www.wasatch.edu
- On the right side of the page click on the Quick Link "Student Information System Login."

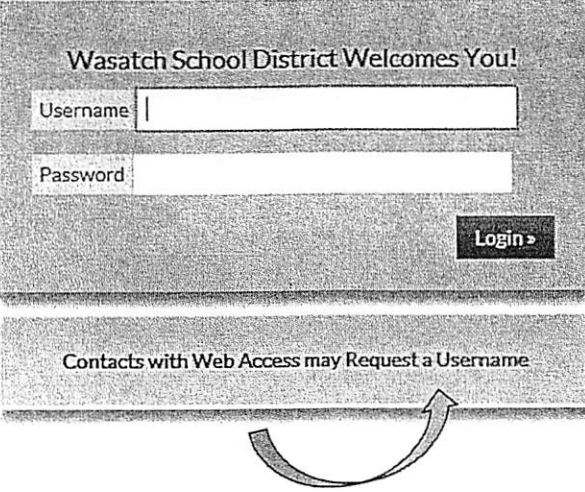

- If you know your username and password, you can enter it here.
- . If you have not set up a username and password, click on Request a Username. (You will need to know your student's SIS # and birthday. If you need the SIS #, you can obtain It from your student, school or the district office.)
- If you have forgotten your password, click on Forgot your password?
- Once you have successfully logged into the SIS Parent account, please verify and, if needed, update your contact information. Now you will be able to see all of your children's account information from a single login!

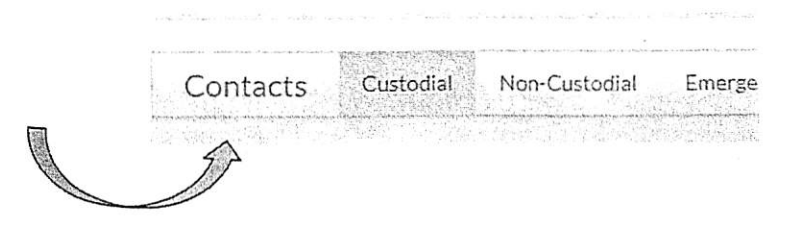

# Cómo crear una cuenta de Padre / Ser observador en Canvas

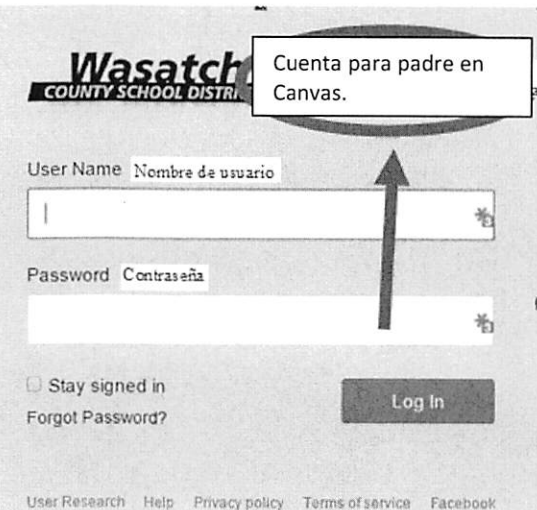

1) Crear una cuenta de usuario en Canvas

2) llene el cuadro de inscribirse para padres

No utilice una dirección de correo electrónico que termina en

- @ ms.wasatch.edu o
- @ wasatch.edu

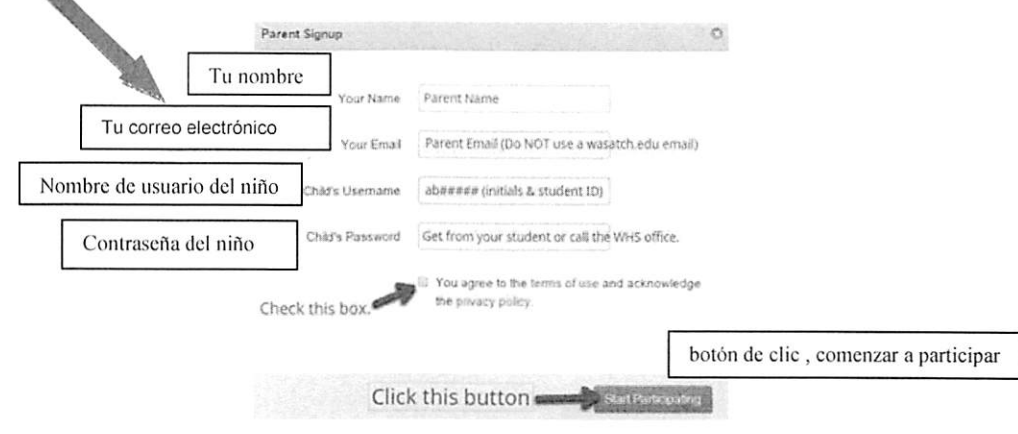

3) Confirmar su dirección de correo electrónico siguiendo las instrucciones en el cuadro

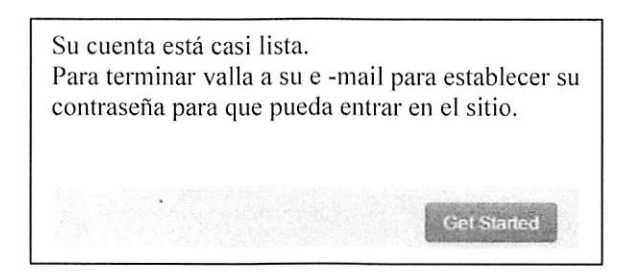

# Tutoria para los estudiantes WCSD

Tutoría de matemáticas y ciencias y acceso a internet de la biblioteca Martes, Miercoles, y Jueves desde 5:30 PM to 7:00 PM En la biblioteca de Wasatch High School

# En Ayuda en UVU Wasatch Campus Matematicas & Ingles

Ayuda en matematicas:

De lunes a Jueves de las 3:00 PM - 8:00 PM

Viernes desde las  $3:00 - 5:00$  PM

Ayuda en ingles:

De lunes a jueves desde las 10:00 AM - 4:00 PM

- 1- Elstablece un tiempo y lugar especifico para hacer tarea diario.
- 2- Llena una hoja de seguimiento diario para un segimiento de assignaciones
- 3- Se Organizado! Usa folders, limpia tu mochila, usa un planificador/calendario.
- 4- Trabaja en tu tarea por 20 minutos (sin distraction, no telephono, TV, etc.) illuego toma un descanso por 20 minutos. Repite hasta que se complete la tarea.
- 5- Pregunte a una maestro si puedes sentarte infrente de la clase
- 6- Toma 10 minutos antes que impiezes tarea. Y piensa en un "plan" y prioriza.
- 7- Toma notas en classe (no nadamas cuando tu maestra lo exije)
- 8- Establece un folder por cada clase. Pregunta si no intiendes algo en clase.
- 9- Pregunta las maestras cuando no intiendes algo en clase.
- 10- Verifica SIS y Canvas diario.
- 11-Has extra credito cuando esta disponible.
- 12-Habla con tus maestros almenos semanal mente para "verificar" y ver como estas haciendo.
- 13- Contacta el maestro el proximo dia si faltaste de su clase o antes que te vayas si estas adelantado.
- 14- Lee por 20 mimutos cada dia (enicma de cualquier lectura requerida)
- 15- Establece un tiempo appropiado para estar en cama. Ten almenos 7 horas de sueno cada noche
- 16- Desayuna cada manana
- 17- Unite a un club de la escuela (estar en clubs te ayuda sentir mas involucrado y invertido en la escuela.)
- 18- Pregunta y contribuye en las discussions en clase diario.
- 19- Ten encuenta en fin de plazo y regresa las tareas diariamente.
- 20- Ten en cuenta la asistencia enserio. Un estudiante esta considerado cronicamete ausente si fayan nadamas 2 dias de escuela por mes (18 dias en un ano), si las ausencias esta excusado o sin excusa.

# Libros recomendados

Intelegente pero dispero esrito por Richard Guare, Peg Dawson, y Colin Guare

Mentalidad escrito por Carol Dweck

7 habitos para los adolecentes altamente efectivos escrito por Sean Covey

Manten la cabeza alto ninos de 8<sup>th</sup> grado aqui viene el collegio escrito por Jim Mullen